## **Equation Solver Menu (SOLVE)**

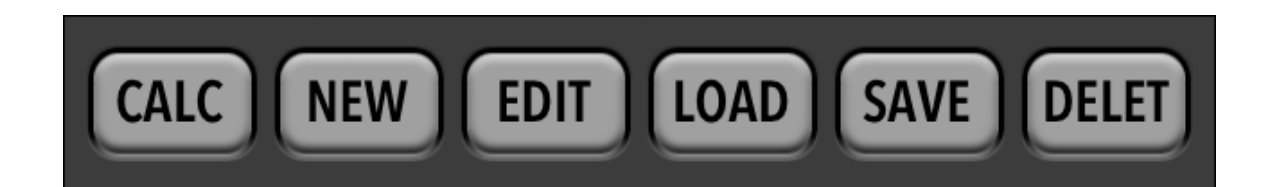

The RLM-19BII has a powerful "SOLVE" menu to store and edit equations that you enter. Once and equation is entered and validated, the solver creates a menu with all the variables of the equation. Then any variable can be calculated using the values stored in the others.

When the "SOLVE" menu is shown, the display shows a list with all the equations currently loaded in the calculator. All the above buttons actions are applied to the current selected equation.

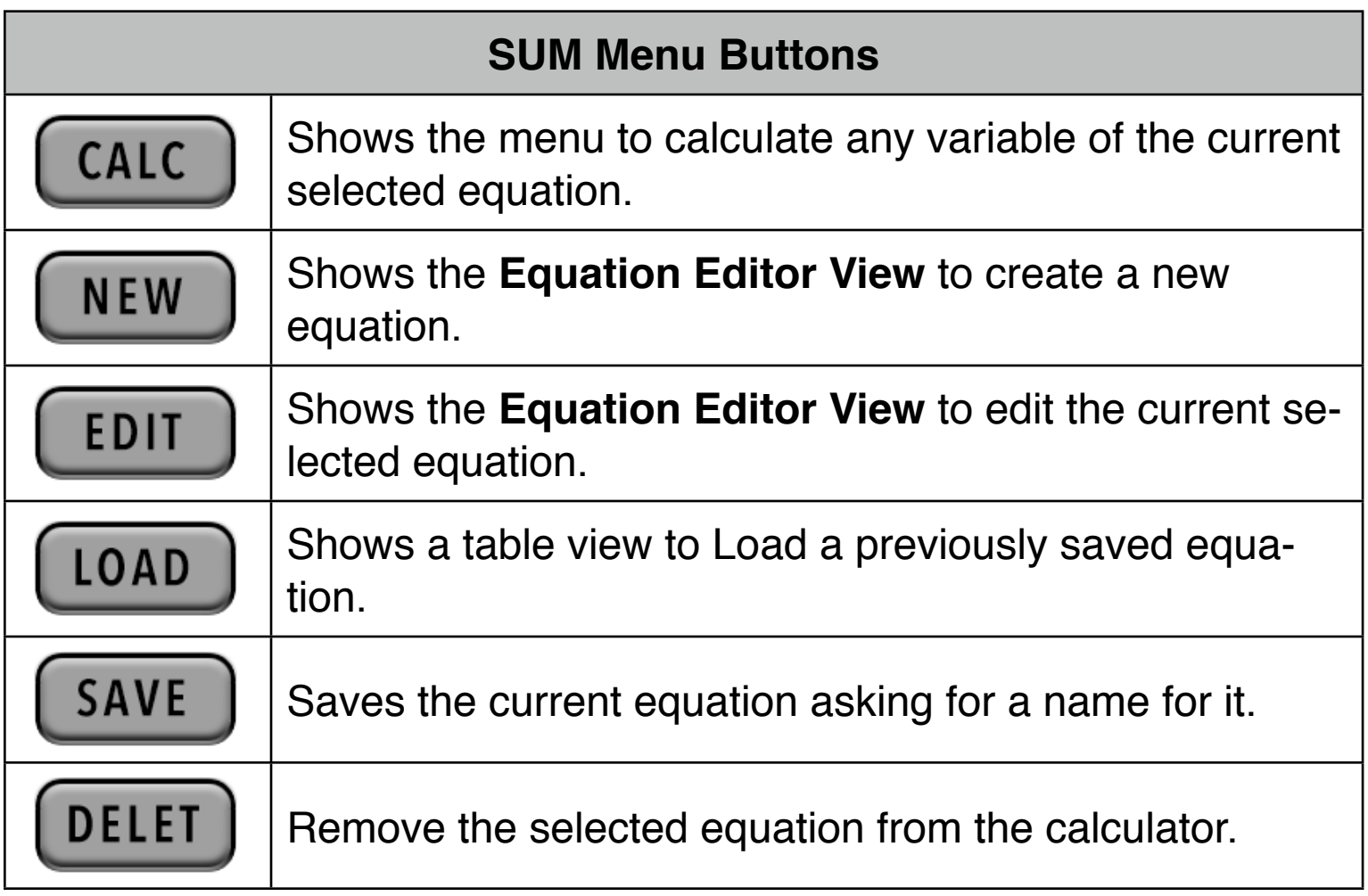

## **Equation Editor View**

The Equations Editor view allows you to edit and existing equation or create a new one.

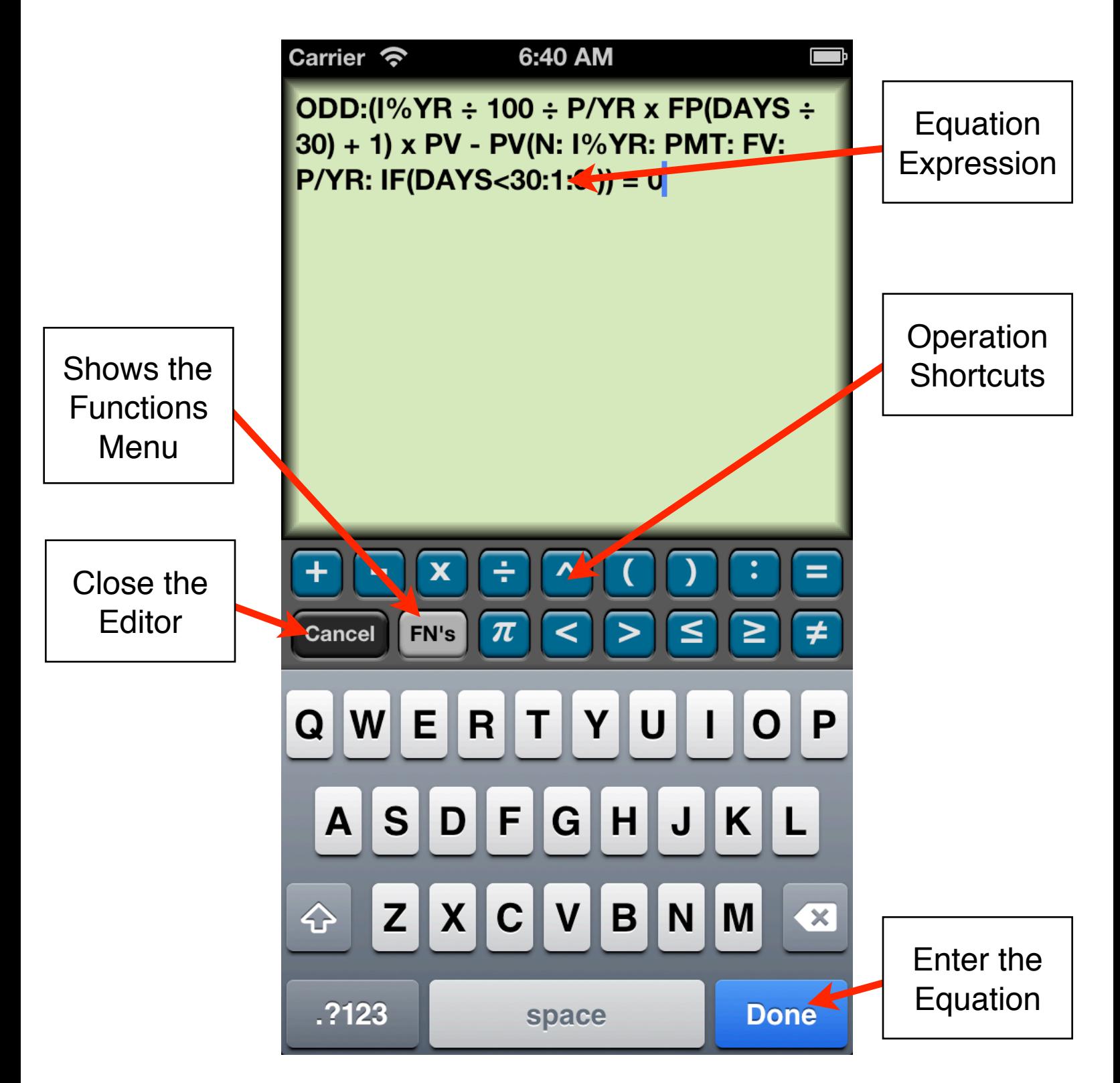

## **Solver Build-In Functions**

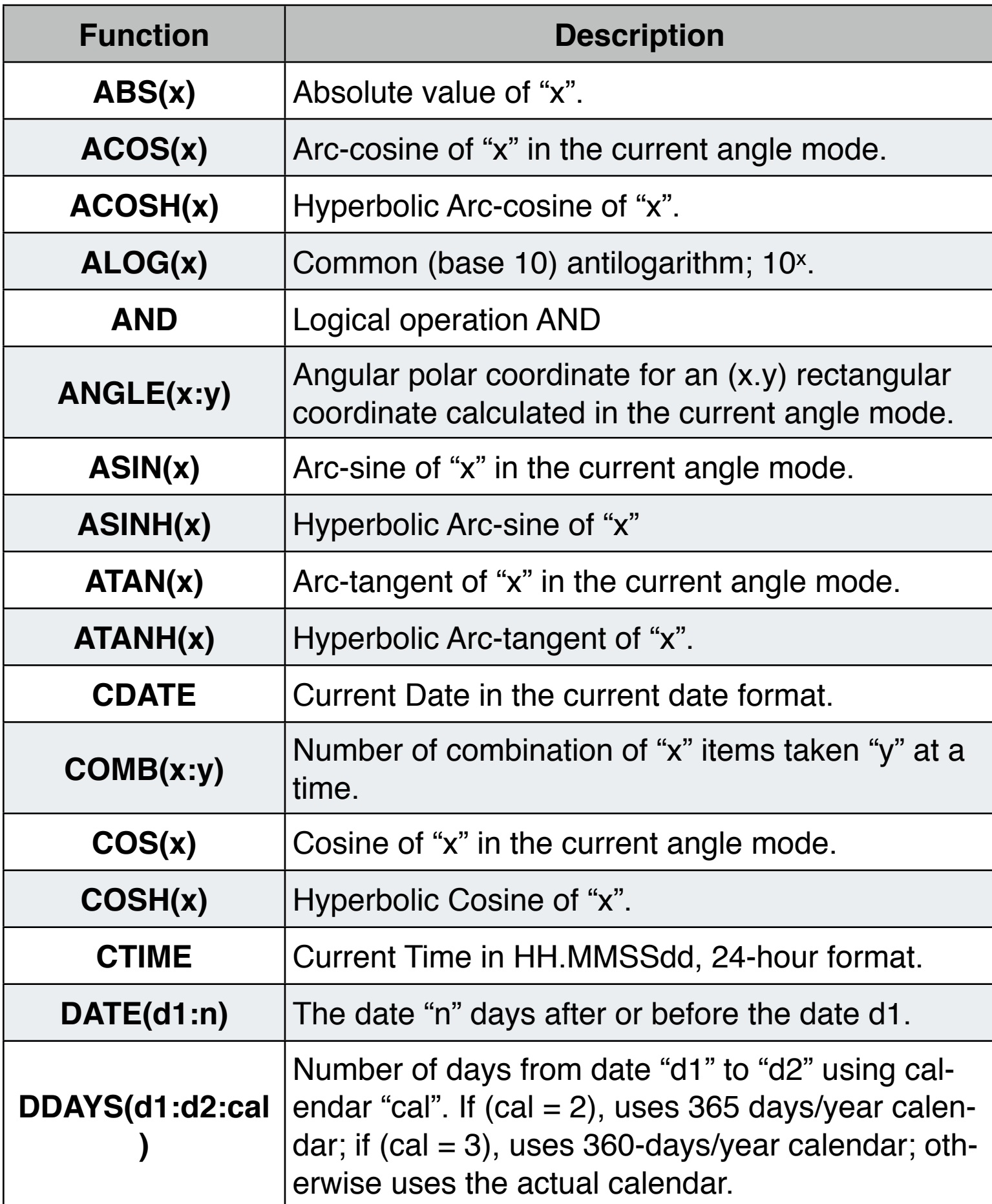

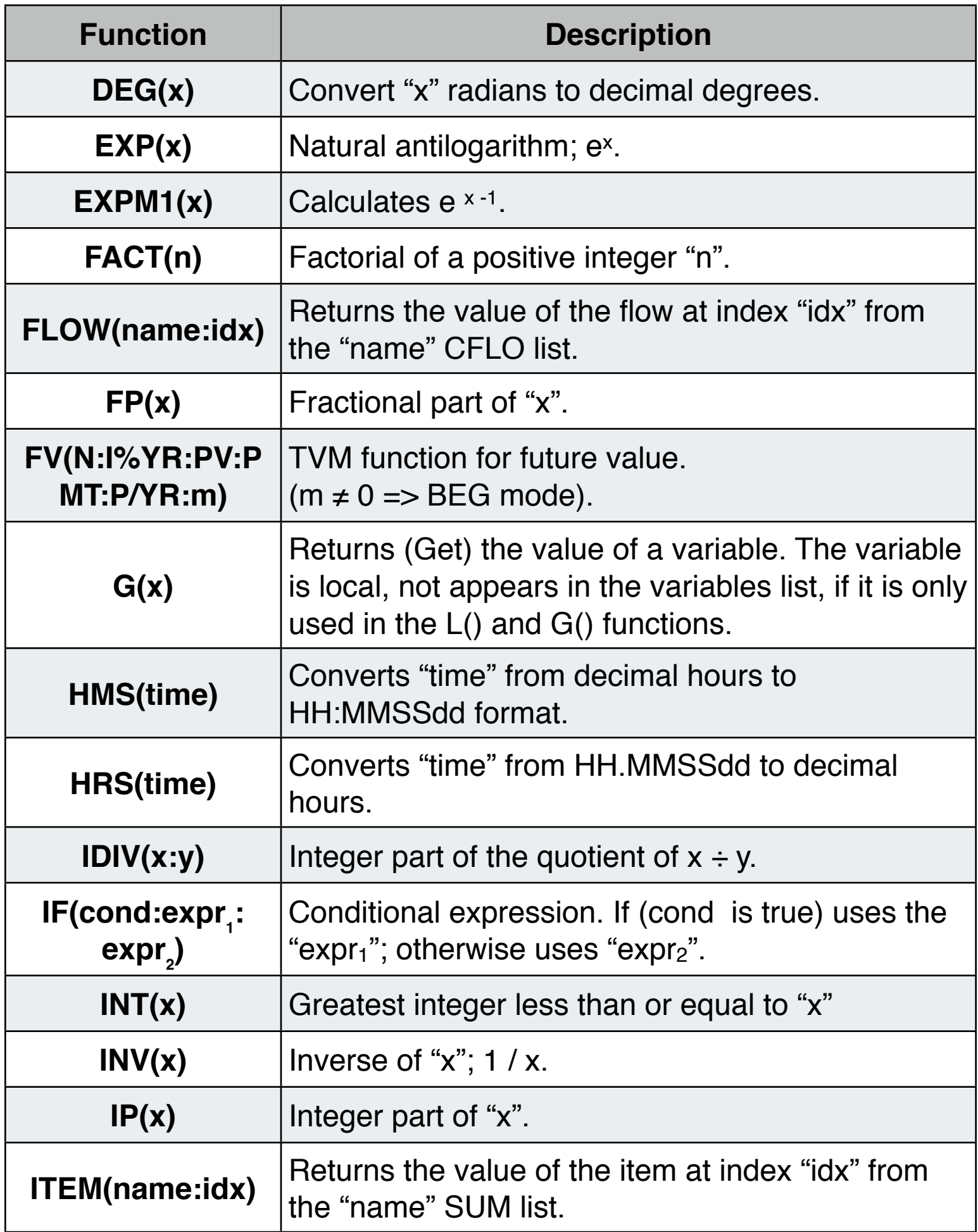

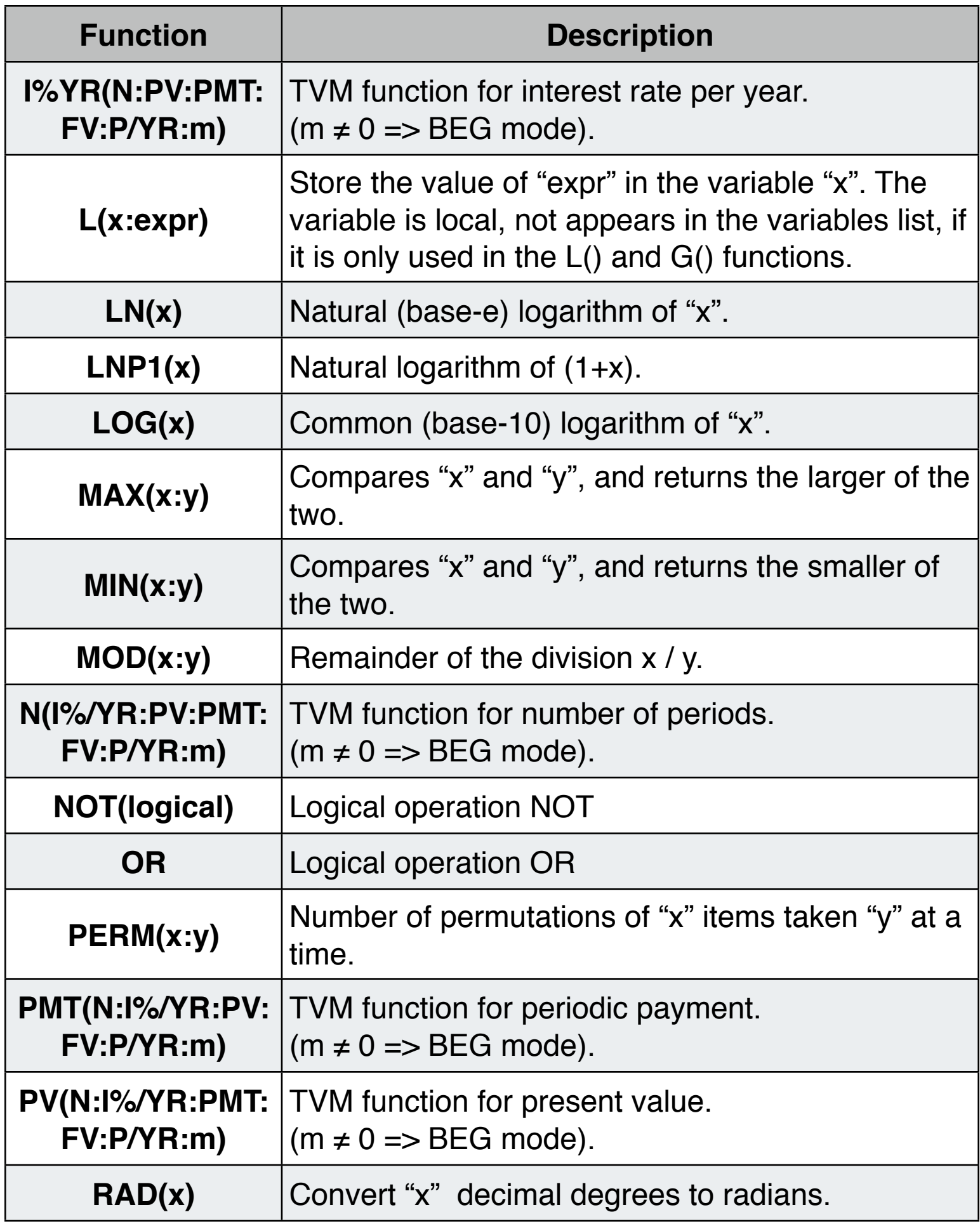

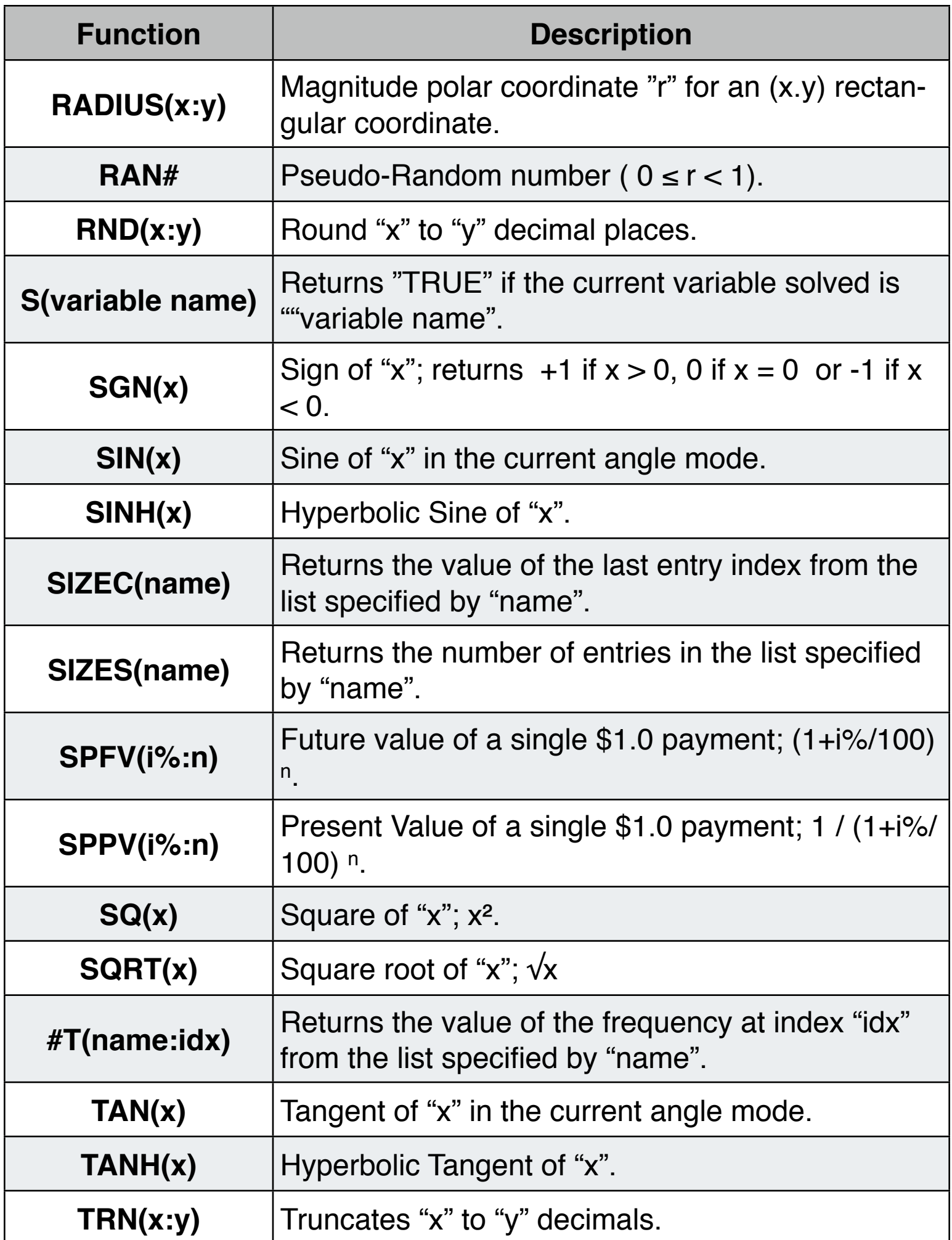

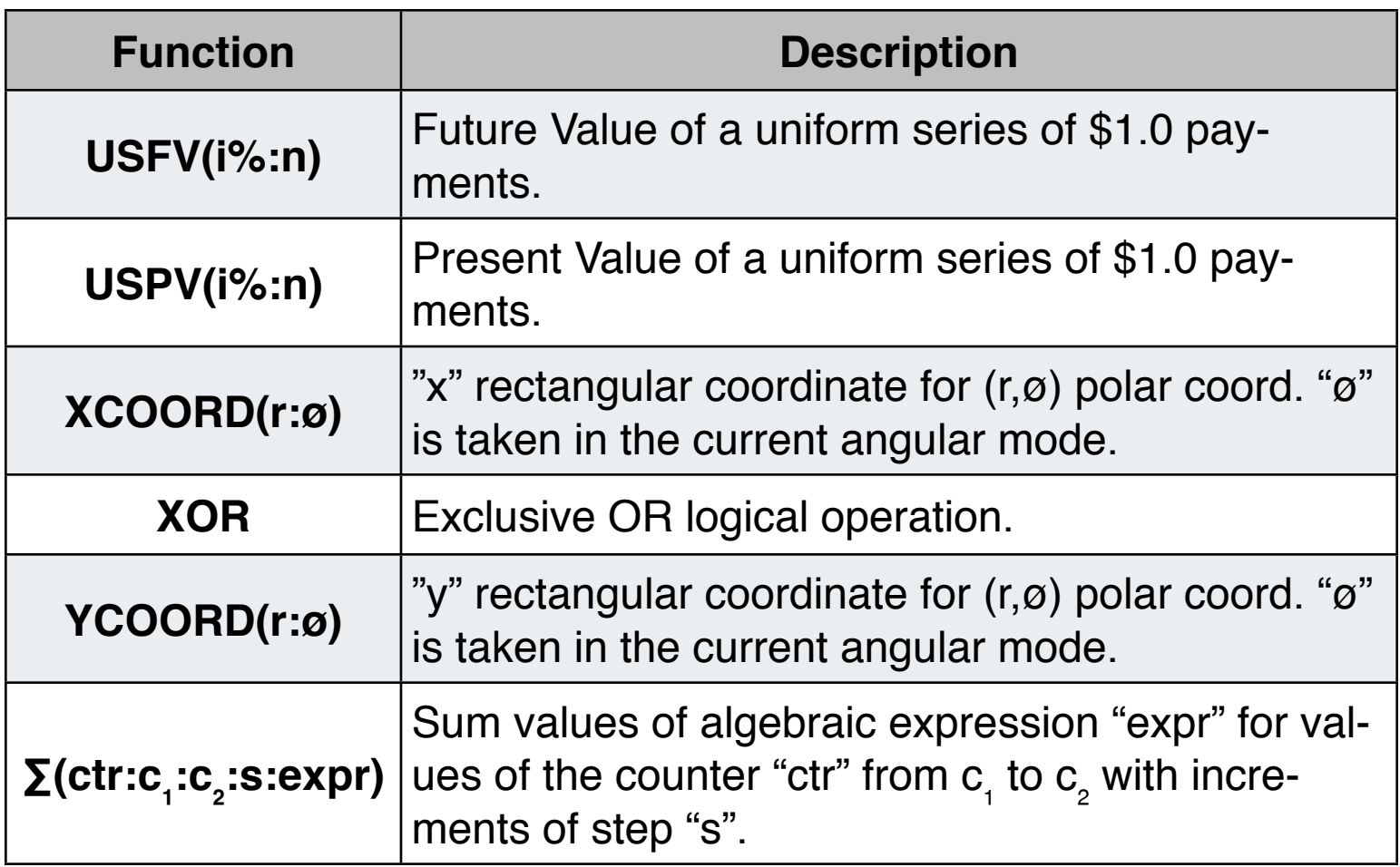

## **Example: Carpet Cost**

A carpet cost \$22.50 per square yard (PPSY). Calculate the cost of a carpet needed to cover a 9 feet (L) by 12 feet (W) room.

The Formula is:  $\text{COST} = \text{PPSY} \cdot \text{L} \cdot \text{W} \div 9$ 

**Solution:** First, show the Solver menu touching the [SOLVE ] key. Then follow the next sequence :

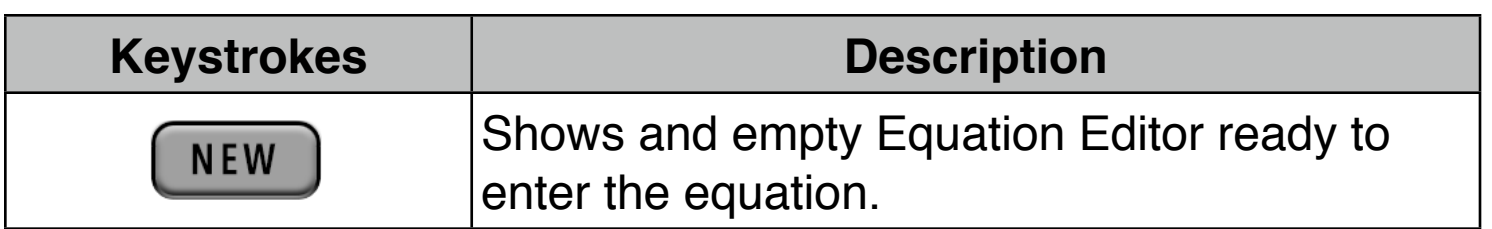

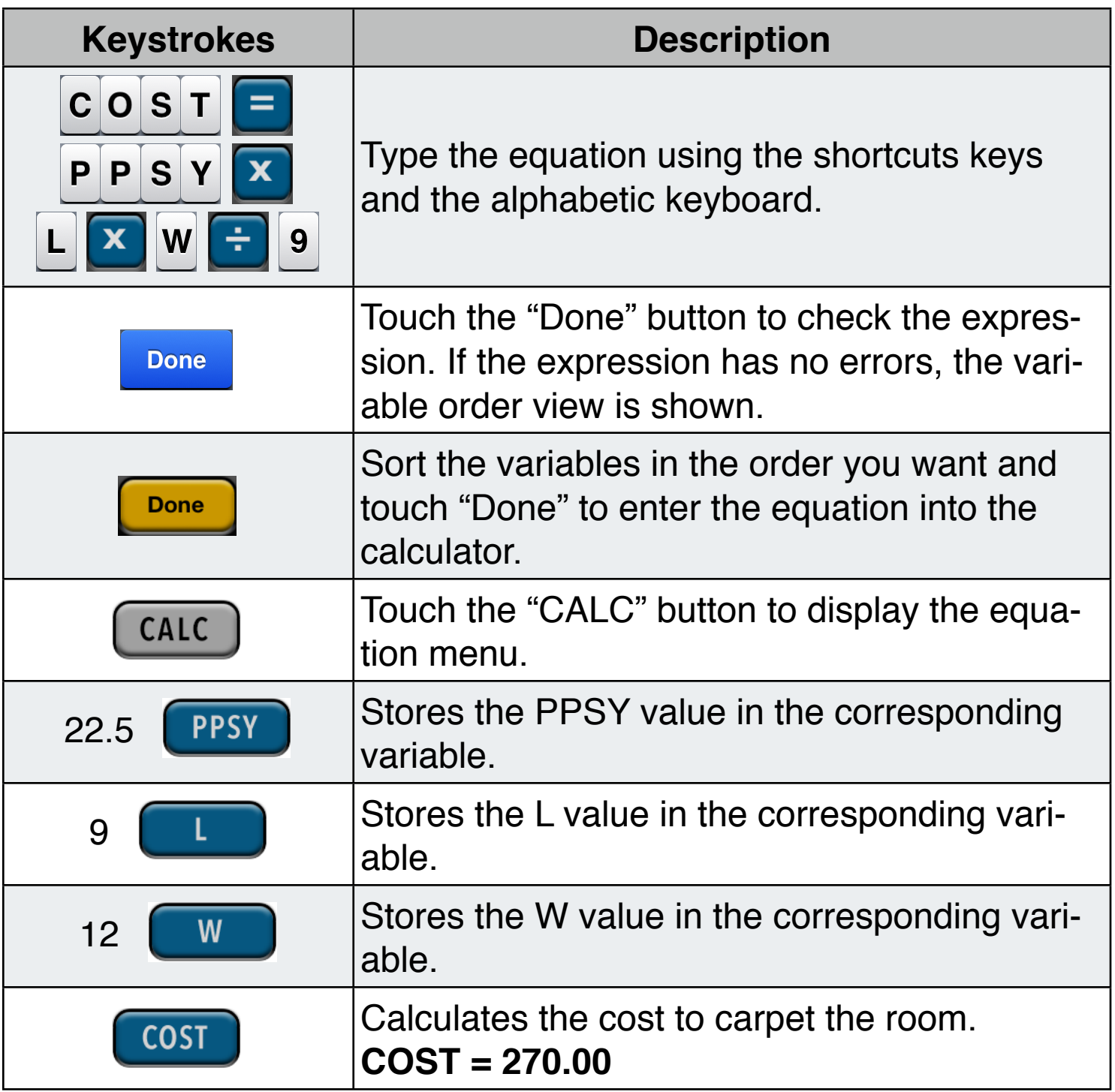

if you can't pay more than \$300.00 to carpet the room. What is the most expensive carpet you can buy?

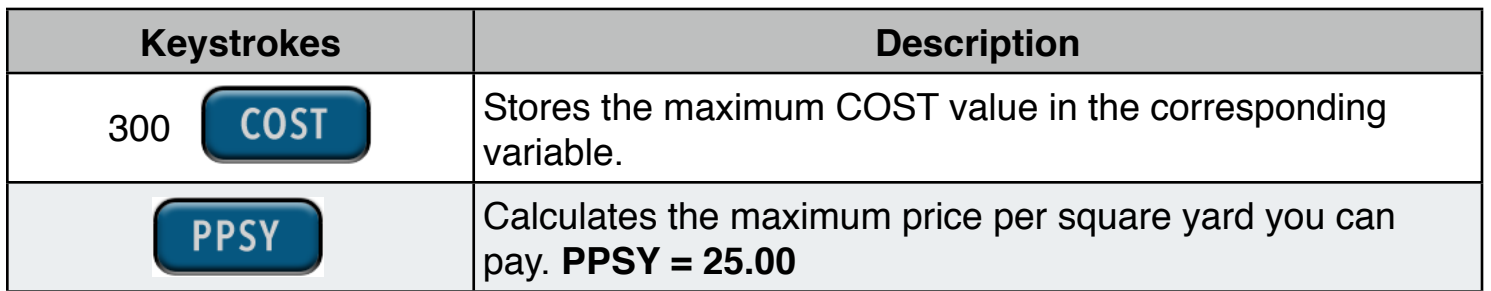